# 2 Finish Windows setup

Dokončete nastavení v systému Windows Τελειώστε την εγκατάσταση των Windows Windows kurulumunu tamamlayın הגדרת Windows הסתיימה

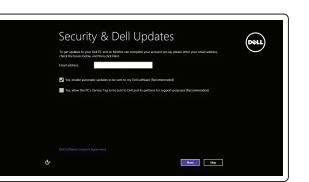

Umístění aplikací Dell | Εντοπισμός των εφαρμογών Dell אתראתאפליקציותDellשלך | bulunuygulamalarınızıDell

# Locate your Dell apps

Návod k použití systému Windows | Εκμάθηση χρήσης των Windows Windows'ukullanmayıöğrenin | Windows-בלהשתמשלמד

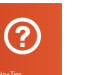

MůjDell | ΗDellμου Dell Bilgisayarım | Dell שלי

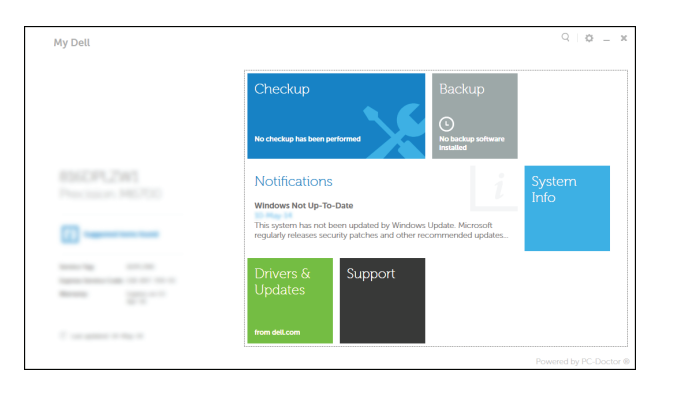

# Learn how to use Windows

#### My Dell

#### Dell Backup and Recovery Dell Backup and Recovery

Εφαρμογή Δημιουργία αντιγράφων ασφαλείας και αποκατάσταση της Dell Dell Backup and Recovery | Dell Backup and Recovery

# Connect the power adapter and 1 press the power button

Připojte napájecí adaptér a stiskněte vypínač Συνδέστε τον προσαρμογέα ισχύος και πιέστε το κουμπί τροφοδοσίας Güç adaptörünü takıp güç düğmesine basın חבר את מתאם החשמל ולחץ על לחצו ההפעלה

# Responsessessesses <u>Imananananananan a</u>  $\boxed{\text{DGLL}}$

Podpora a příručky k produktům Υποστήριξηκαιεγχειρίδιαπροϊόντων Ürün desteği ve kılavuzlar תמיכהומדריכיםלמוצר

#### Register your computer

Registrace počítače | Δηλώστε τον υπολογιστή σας עזרה ועצות | Yardım ve Ipuçları | מעצות | kaydettirin | רשום את המחשב שלך | רשום את המחשב עזרה ועצות | Yardım ve Ipuçları | מעצות

> Směrnicový model | Μοντέλο κατά τους ρυθμιστικούς φορείς P24E Yasalmodelnumarası | תקינהדגם

Computer model Model počítače | Μοντέλο υπολογιστή דגם מחשב | Bilgisayar modeli

Aktivujte zabezpečení a aktualizace Ενεργοποιήστε τις ρυθμίσεις για την ασφάλεια και τις ενημερώσεις Güvenlik ve güncelleştirmeleri etkinleştirin אפשראבטחהועדכונים

#### Product support and manuals

Připoite se k síti Συνδεθείτε στο δίκτυό σας Ağınıza bağlanır התחברלרשת

#### NOTE: If you are connecting to a secured wireless network, enter the password for the wireless network access when prompted.

- **POZNÁMKA:** Pokud se připojujete k zabezpečené bezdrátové síti, na vyzvání zadejte heslo pro přístup k dané bezdrátové síti.
- **ΖΕΗΜΕΙΩΣΗ:** Αν πρόκειται να συνδεθείτε σε ασφαλές ασύρματο δίκτυο, πληκτρολογήστε τον κωδικό πρόσβασης στο ασύρματο δίκτυο όταν παρουσιαστεί η σχετική προτροπή.
- **Z NOT:** Güvenli bir kablosuz ağa bağlanıyorsanız, sorulduğunda kablosuz ağ erişimi parolasını girin.

dell.com/support dell.com/support/manuals dell.com/windows8

#### Contact Dell

Kontaktujte společnost Dell | Επικοινωνία με την Dell Dell'e basyurun | Dell פנה אל

**הערה:**אםאתהמתחברלרשתאלחוטיתמאובטחת,הזןאתסיסמתהגישהאלהרשת האלחוטית כאשר תתבקש לעשות זאת. **"** 

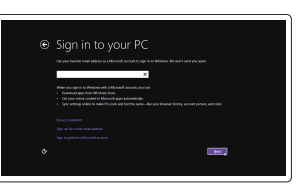

dell.com/contactdell

#### Regulatory and safety

Regulace a bezpečnost | Ρυθμιστικοί φορείς και ασφάλεια Mevzuat ve güvenlik | תקנות ובטיחות

dell.com/regulatory\_compliance

#### Regulatory model

Regulatory type Regulační typ | Τύπος κατά τους ρυθμιστικούς φορείς סוגתקינה | türYasal

P24E002

Inspiron 7746

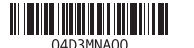

## Help and Tips

Radyanápověda | Βοήθειακαισυμβουλές

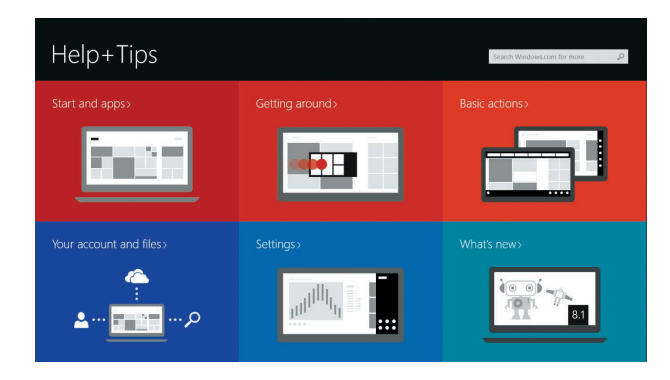

#### Connect to your network

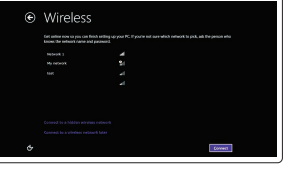

#### Sign in to your Microsoft account or create a local account

Přihlaste se k účtu Microsoft nebo si vytvořte místní účet Συνδεθείτε στον λογαριασμό σας

στηMicrosoftήδημιουργήστετοπικό λογαριασμό

Microsoft hesabınıza oturum açın veya yerel bir hesap oluşturun

היכנס לחשבוו Microsoft שלר או צור חשבוו מקומי

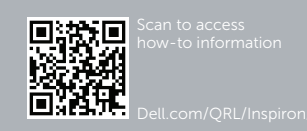

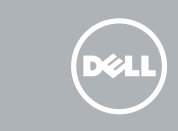

# Quick Start Guide

Stručná úvodní příručka Οδηγόςγρήγορηςέναρξης Hızlı Başlangıç Kılavuzu

# Inspiron 17 7000 Series

## Features

Funkce | Δυνατότητες | Özellikler תכונות |

- 1. Sağ mikrofon 2. Kamera
- 3. Kamera durum ışığı
- 4. Sol mikrofon
- 5. Güç düğmesi
- 6. Güç adaptörü bağlantı noktası
- 7. HDMI bağlantı noktası
- 
- 8. Ağ bağlantı noktası
- 9. PowerShare ile birlikte USB 3.0 bağlantı noktası
- 10. USB 3.0 bağlantı noktası

מיקרופון ימני . 1 מצלמה . 2 3. נורית מצב מצלמה

11. Ortam kartı okuyucu

12. Mikrofonlu kulaklık bağlantı noktası

1010יציאת 3.0 USB 11. קורא כרטיסי מדיה

13. Güç ve pil durum ışığı 14. Sabit disk etkinlik ışığı 15. Sol tıklatma alanı 16. Sağ tıklatma alanı

- ) 1717יציאות 2.0 USB )2
- 18. כונו אופטי
- 19. חריץ כבל אבטחה
- 
- 

17. USB 2.0 bağlantı noktaları (2)

18. Optik sürücü

- 12. יציאת אוזנייה 1313נורית מצב חשמל וסוללה 14. נורית פעילות של כונו קשיח
- 1515אזור לחיצה שמאלית
- 
- 
- 
- 
- 2020תווית תקינה
- 2121תווית תג שירות

19. Güvenlik kablosu yuvası

20. Yasal etiket 21. Servis Etiketi

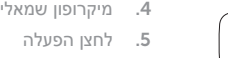

יציאת מתאם חשמל . 6 יציאת HDMI . 7 יציאת רשת . 8

יציאת 3.0 USB עם PowerShare . 9

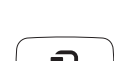

 $\mathbf{C}$ 

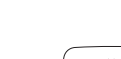

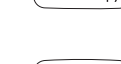

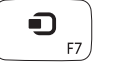

1616אזור לחיצה ימנית

12. Headset port

- 1. Pravý mikrofon
- 2. kamera
- 3. Indikátor stavu kamery
- 4. Levý mikrofon
- 5. Vypínač
- 6. Port adaptéru napájení
- 7. Port HDMI
- 8. Síťový port
- 9. Konektor USB 3.0 s technologií PowerShare
- 10. Port USB 3.0

- 17. USB 2.0 ports (2)
- 18. Optical drive
- 
- 
- 19. Security-cable slot
- 
- 
- 
- 20. Regulatory label
- 
- 21. Service Tag label
- 
- 
- 
- - - 10. Θύρα USB 3.0
		- 11. Πρόγραμμα ανάγνωσης καρτών
- 11. Čtečka paměťových karet
- 12. Port pro sluchátka
- 13. Indikátor napájení a stavu baterie
- 14. Indikátor činnosti pevného disku
- 15. Oblast levého kliknutí
- 16. Oblast pravého kliknutí
- 17. Porty USB 2.0 (2)
- 18. Optická jednotka
- 19. Slot bezpečnostního kabelu
- 20. Regulační štítek
- 21. Štítek Service Tag

- 1. Δεξί μικρόφωνο
- 2. Κάμερα
- 3. Λυχνία κατάστασης κάμερας
- 4. Αριστερό μικρόφωνο
- 5. Κουμπί τροφοδοσίας
- 6. Θύρα προσαρμογέα ισχύος
- 7. Θύρα HDMI
- 8. Θύρα δικτύου
- 9. Θύρα USB 3.0 με PowerShare
- 
- πολυμέσων
- 12. Θύρα ακουστικών
- 13. Λυχνία κατάστασης τροφοδοσίας και μπαταρίας
- 14. Λυχνία δραστηριότητας σκληρού δίσκου
- 15. Περιοχή αριστερού κλικ
- 16. Περιοχή δεξιού κλικ
- 17. Θύρες USB 2.0 (2)
- 18. Μονάδα οπτικού δίσκου
- 19. Υποδοχή καλωδίου ασφαλείας
- 20. Ετικέτα ρυθμιστικών φορέων
- 21. Ετικέτα εξυπηρέτησης
- 13. Power and battery-status light 14. Hard-drive activity light
- 15. Left-click area
- 16. Right-click area

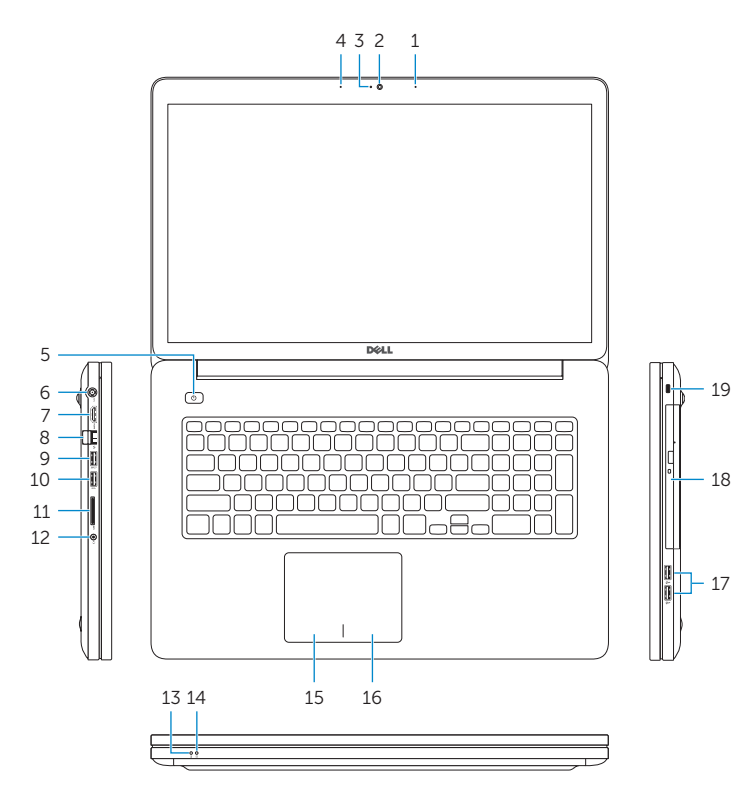

 $1$  20 21 <u> Expertise and the second second</u>

- 1. Right microphone
- 2. Camera
- 3. Camera-status light
- 4. Left microphone 5. Power button
- 
- 6. Power -adapter port
- 7. HDMI port
- 8. Network port
- 9. USB 3.0 port with PowerShare
- 10. USB 3.0 port
- 11. Media-card reader

# Shortcut keys

Klávesové zkratky | Πλήκτρα συντόμευσης Kısayol tuşları מקשי קיצור |

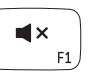

 $\blacksquare$ 

 $\blacksquare$  ))

 $\blacktriangleright$ / $\blacksquare$ 

### Mute audio

Ztlumení zvuku | Σίγαση ήχου Sesi kapat השתק הצלילים |

Decrease volume Snížení hlasitosti | Μείωση ακουστικής έντασης Ses seviyesini düşür החלש את עוצמת הקול |

#### Increase volume

Zvýšení hlasitosti | Αύξηση ακουστικής έντασης Ses seviyesini artır הגבר את עוצמת הקול |

#### Play/Pause

Přehrávání / pozastavení | Αναπαραγωγή/Παύση Oynat/Duraklat הפעל/השהה |

#### Open Search charm

Otevření ovládacího tlačítka Hledat | Άνοιγμα συμβόλου Αναζήτηση Arama tılsımını aç פתח את צ'ארם החיפוש |

w

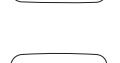

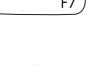

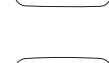

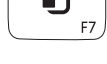

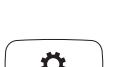

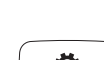

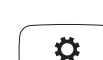

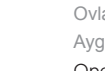

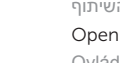

#### Open Share charm

Otevření ovládacího tlačítka Sdílet

Άνοιγμα συμβόλου Κοινή χρήση

Paylaşım tılsımını aç פתח את צ'ארם השיתוף

#### Open Devices Charm

Ovládací tlačítko Zařízení | Άνοιγμα συμβόλου Συσκευές Aygıtlar Tılsımını aç פתח את צ'ארם ההתקנים |

#### Open Settings Charm

Otevření ovládacího tlačítka Nastavení

Άνοιγμα συμβόλου Ρυθμίσεις

Ayarlar Tılsımını aç

פתח את צ'ארם ההגדרות

#### List recently -used apps

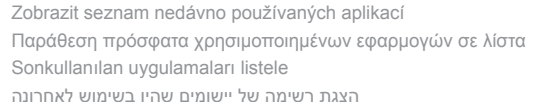

#### Disable/enable keyboard backlight

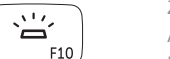

 $\Box$ 

Zakázat/povolit podsvícení klávesnice Απενεργοποίηση/Ενεργοποίηση οπίσθιου φωτισμού πληκτρολογίου Klavye arka ışığını devre dışı bırak/etkinleştir השבתה/הפעלה של התאורה האחורית של המקלדת

#### Decrease brightness

Snížení jasu | Μείωση φωτεινότητας Parlaklığı düşür הפחת את רמת הבהירות |

#### Increase brightness

Zvýšení jasu | Αύξηση φωτεινότητας Parlaklığı arttır הגבר את רמת הבהירות |

#### Turn off/on wireless

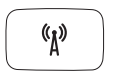

--第7章

 $\frac{1}{2}$  ,  $\frac{1}{2}$  ,  $\frac{1}{2}$  $F12$ 

> Zapnutí / vypnutí bezdrátového připojení Ενεργοποίηση/Απενεργοποίηση ασύρματης επικοινωνίας Kablosuz özelliğini aç/kapa

הפעל/השבת פעילות אלחוטית

#### NOTE: For more information, see *Specifications* at dell.com/support .

**POZNÁMKA:** Další informace naleznete v části Specifikace na webu dell.com/support.

**ΣΗΜΕΙΩΣΗ:** Για περισσότερες πληροφορίες, ανατρέξτε στην ενότητα *Προδιαγραφές* στον ιστότοπο **dell.com/support** .

**NOT:** Daha fazla bilgi için bkz.*Özellikler* **dell.com/support** .

**הערה:** לקבלת מידע נוסף, ראה *מפרט* באתר **support/com.dell**.